# <span id="page-0-0"></span>**Step−by−Step Guide to Creating ACIS Spectra for Pointlike Sources**

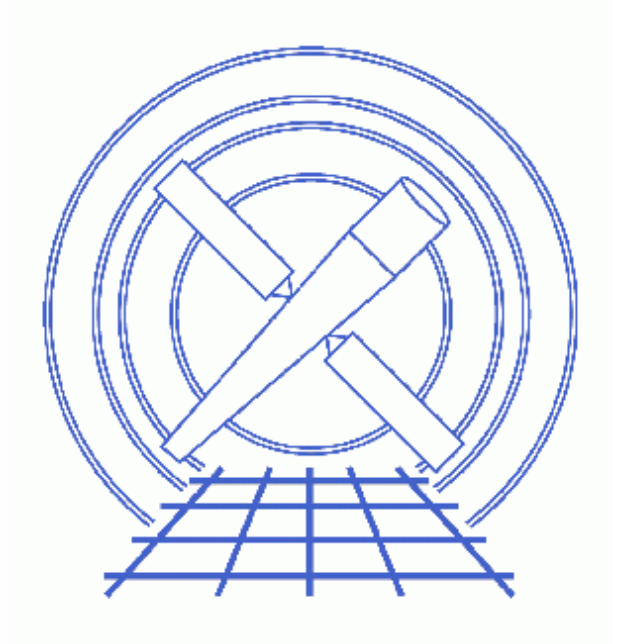

# **CIAO 3.4 Science Threads**

# **Table of Contents**

- *[Get Started](#page-3-0)*
	- ♦ [CALDB 3.3.0.1 patch](#page-3-1)
	- ♦ [Using Consistent Calibration: mkrmf vs mkacisrmf](#page-3-2)
	- ♦ [The ACIS dead area correction](#page-3-3)
- *[Downloading acis\\_fef\\_lookup](#page-4-0)*
- *[Extract Spectrum of Object](#page-4-1)*
	- 1. [Determine Position of Source \(ds9\)](#page-4-2)
	- 2. [Extract Source and Background Spectra \(dmextract\)](#page-5-0)
	- 3. [Locate Centroids \(dmstat\)](#page-5-1)
- *[Calculate the RMFs](#page-6-0)*
	- A. [Using mkacisrmf \(mkacisrmf\)](#page-7-0)
	- B. Using mkrmf (acis fef lookup, mkrmf)
- *[Calculate the ARFs](#page-8-0)*
	- 1. [Compute the Aspect Histogram \(asphist\)](#page-8-1)
	- 2. [Compute the ARFs \(mkarf\)](#page-9-0)
- *[Update Spectrum Files](#page-10-0)*
	- 1. [Group the Source Spectrum \(dmgroup\)](#page-10-1)
	- 2. [Group the Background Spectrum \(dmgroup\)](#page-10-2)
	- 3. [Update File Headers \(dmhedit\)](#page-11-0)
- *[Analysis Caveats](#page-11-1)*
- *[Summary](#page-12-0)*
- *Parameter files:*
	- ♦ [dmextract](#page-12-1)
	- ♦ [dmstat](#page-12-2)
	- ♦ [mkacisrmf](#page-13-0)
	- ♦ [asphist](#page-13-1)
	- ♦ [mkarf](#page-13-2)
	- ♦ [acis\\_fef\\_lookup](#page-14-0)
	- $\bullet$  [mkrmf](#page-14-1)
	- ♦ [dmgroup](#page-14-2)
	- ♦ [dmgroup](#page-15-0)
- *[History](#page-15-1)*
- *Images*
	- ♦ [Extraction regions overlaid on the image](#page-17-0)

# **Step−by−Step Guide to Creating ACIS Spectra for Pointlike Sources**

*CIAO 3.4 Science Threads*

# **Overview**

*Last Update:* 31 Mar 2008 – updated for CALDB 3.4.3: use mkacisrmf for −110 BI chips if TGAIN calibration has been applied

#### *Synopsis:*

Using a combination of CIAO tools, we extract source and background spectra for a pointlike source. The background spectrum is grouped, if desired. The appropriate Response Matrix Files (RMFs) and Ancillary Response Files (ARFs) are also created for both source and background.

#### *Purpose:*

To generate source and background PI (PHA) spectra of a pointlike ACIS source and build the proper RMFs and ARFs.

#### *Read this thread if:*

you are working with any ACIS observation, whether imaging or grating data.

#### *Calibration Updates:*

- CALDB v3.3.0.1 (2 Feb 2007): The CALDB 3.3.0.1 patch corrects an indexing problem that may affects users of this thread. Read the Caveat: ACIS −120C FEF for CTI−corrected ACIS data for details.
- CALDB v2.26 (20 Feb 2004): New FEF files containing updated information for ACIS S3 were added to the CALDB; there are CTI−corrected and uncorrected versions available. The ACIS contamination files were also included in this update.
- *CALDB v2.21 (14 Feb 2003):* The new CTI−corrected FEF file (acisD2000−01−29fef\_pha\_ctiN0002.fits) contains updated information for chips S0, S1, and S3−5, eliminating the calibration problem announced in December 2002. Applying the CTI correction to these chips will no longer have a negative effect on the data.

#### *Related Links:*

• Using psextract to Extract ACIS Spectra and Response Files for Pointlike Sources: the automated version of this thread.

#### *Proceed to th[e HTML](#page-3-0) or hardcopy (PDF[: A4 | letter](#page-0-0)) version of the thread.*

# <span id="page-3-0"></span>**Get Started**

*Sample ObsID used:* 459 (HETG/ACIS−S, 3C 273)

*File types needed:* evt2; asol1

Please ensure that you have set up ardlib to use the **bad pixel file for your observation** before following this thread.

## <span id="page-3-1"></span>**CALDB 3.3.0.1 patch**

The CALDB 3.3.0.1 patch, released on 02 February 2007, corrects an indexing problem that may affects users of this thread. Read the Caveat: ACIS −120C FEF for CTI−corrected ACIS data for details.

Make sure that this patch has been installed in your CALDB before continuing:

```
unix% dmlist "$CALDB/docs/chandra/caldb_version/caldb_version.fits[cols caldb_ver,ciao_ver]" data 
...
     52 3.2.4 CIAO3.3.0.1 
     53 3.3.0 CIAO3.4 
     54 3.3.0.1 CIAO3.4
```
This file is automatically updated each time the CALDB is upgraded on your system, so the final row always indicates the current version.

### <span id="page-3-2"></span>**Using Consistent Calibration: mkrmf vs mkacisrmf**

The tool mkacisrmf is used to create RMFs for:

- all −120 ACIS data taken in (V)FAINT mode that has the time-dependent gain adjustment and CTI correction applied
- −120 ACIS GRADED mode data on the back−illuminated chips (ACIS−S1 and S3) only
- −110 ACIS data taken on the back−illuminated chips (ACIS−S1 and S3) only

*All new analyses with these types of data should be done with* **mkacisrmf** *instead of* **mkrmf***.* This thread gives the syntax for both tools in th[e Calculate the RMFs section](#page-6-0); it is up to the user to chose the appropriate method for the analysis.

It is important that the calibration applied to the event file is consistent with the RMF tool chosen, as explained in the "Using Consistent Calibration" section of the why topic. *If necessary, reprocess your data with the correct gain file before beginning this thread.*

### <span id="page-3-3"></span>**The ACIS dead area correction**

There is a fractional area loss per unit time due to cosmic ray flux incident on the ACIS detector. Calibration to account for this ACIS "dead area" was included in CALDB 3.3.0 on 15 December 2006. The correction is non−zero for the 8 front−illuminated ACIS chips; the effect is not detectable for the BI chips, so the nominal

calibration value is 0.0. The resulting chipy−dependent reduction in the EA will be approximately 2.2% at the readout, and 4.0% at the top of the chip. Refer to the ACIS Dead Area Correction why topic for technical details.

In CIAO 3.4, the application of the dead area correction is *turned off* by default. However, users may opt to include it in the analysis by setting the pbkfile and dafile parameters i[n the](#page-9-0) [mkarf](#page-9-0) step. Refer to the mkarf help file for details on these parameters.

# <span id="page-4-0"></span>**Downloading acis\_fef\_lookup**

The most recent version of acis\_fef\_lookup is 1.20 (13 February 2007):

unix% grep Id `which acis\_fef\_lookup` % \$Id: acis\_fef\_lookup,v 1.20 2007/02/13 19:36:28 egalle Exp \$

*Please check that you are using the most recent version before continuing.* If you do not have the script installed or need to update to a newer version, please refer to the Scripts page.

# <span id="page-4-1"></span>**Extract Spectrum of Object**

### <span id="page-4-2"></span>**1. Determine Position of Source (ds9)**

We need to define two regions, one for the source and another for the background. To do this, first display the image:

unix% ds9 acisf00459N002\_evt2.fits &

In this example, we define the jet as the source with a rectangle (see FAQ on how to rotate shapes in ds9) and four 10−pixel radius circles for the background (from source−free parts of the image around the source). All the regions are shown in Figure 1  $\overline{10}$ . The background region can also be selected from a different event file, if desired.

To save the regions, follow these steps:

- 1. Region −> File Format−> Ciao
- 2. Region −> File Coordinate System −> Physical
- 3. Region -> Save Regions... -> Save As "3c273.reg" (source) and "3c273\_bg.reg" (background). To select multiple regions for saving, hold down the <SHIFT> key and click on each one.

Note that both the "CIAO" and "SAOtng" region formats are supported by this script; we choose to use "CIAO" here.

The resulting region files will look something like this:

```
unix% more 3c273.reg
# Region file format: CIAO version 1.0
rotbox(4148.125,4043.625,7.58978,22.338761,44.516094)
```

```
unix% more 3c273_bg.reg
# Region file format: CIAO version 1.0
circle(4119,4014.75,10)
circle(4077,4025.75,10)
circle(4186.5,4023.25,10)
circle(4196.25,4064.5,10)
```
### <span id="page-5-0"></span>**2. Extract Source and Background Spectra (dmextract)**

In this example, we extract the spectra in pulse invariant (PI) space. This creates a histogram of number of counts vs. PI channel:

```
unix% punlearn dmextract
unix% pset dmextract infile="acisf00459N002_evt2.fits[sky=region(3c273.reg)][bin pi]"
unix% pset dmextract outfile=3c273.pi
unix% pset dmextract wmap="det=8"
unix% dmextract
Input event file (acisf00459N002_evt2.fits[sky=region(3c273.reg)][bin pi]): 
Enter output file name (3c273.pi):
```
The wmap option in the call to dmextract creates a weight map (see the documentation for dmextract) which mkacisrmf will use to create a counts−weighted RMF over the extraction region. Creating a WMAP is extraneous if you plan on using mkrmf, but has no negative impact.

And for the background spectrum:

```
unix% pset dmextract infile="acisf00459N002_evt2.fits[sky=region(3c273_bg.reg)][bin pi]"
unix% pset dmextract outfile=3c273_bg.pi
unix% dmextract
Input event file (acisf00459N002_evt2.fits[sky=region(3c273_bg.reg)][bin pi]): 
Enter output file name (3c273_bg.pi):
```
You can check the parameter file that was used wit[h plist dmextract](#page-12-1).

### <span id="page-5-1"></span>**3. Locate Centroids (dmstat)**

Since the calibration varies across the chips, we need to locate the centroid (in chip coordinates) of the source and background regions. This information is needed to create the ARFs, as well as to select which FEF (FITS Embedded Function) to use in calculating the RMFs with mkrmf. For the source:

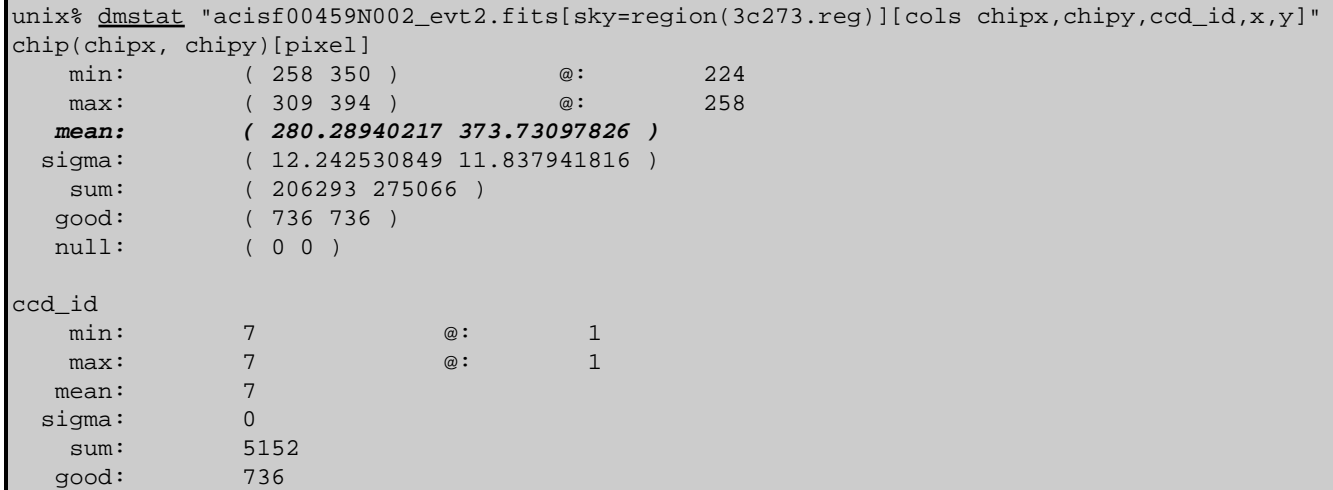

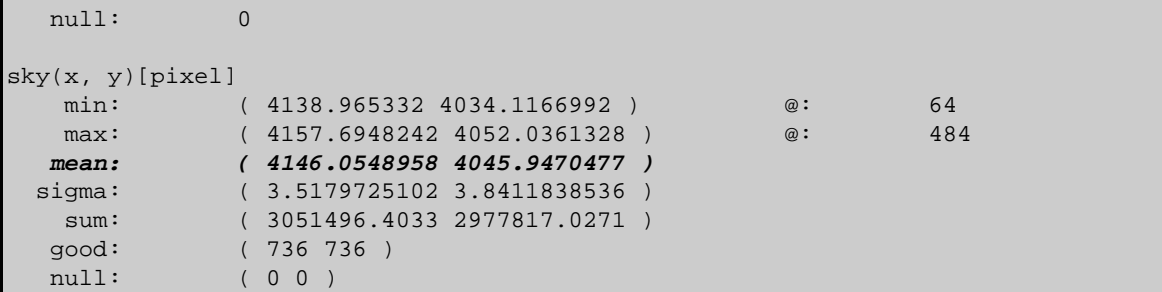

The centroid of the source distribution is at chipx =  $280.29$  and chipy =  $373.73$ . Note also that the source position is  $x = 4146.05$  and  $y = 4045.95$  and is on CCD 7 (ACIS–S3).

And for the background:

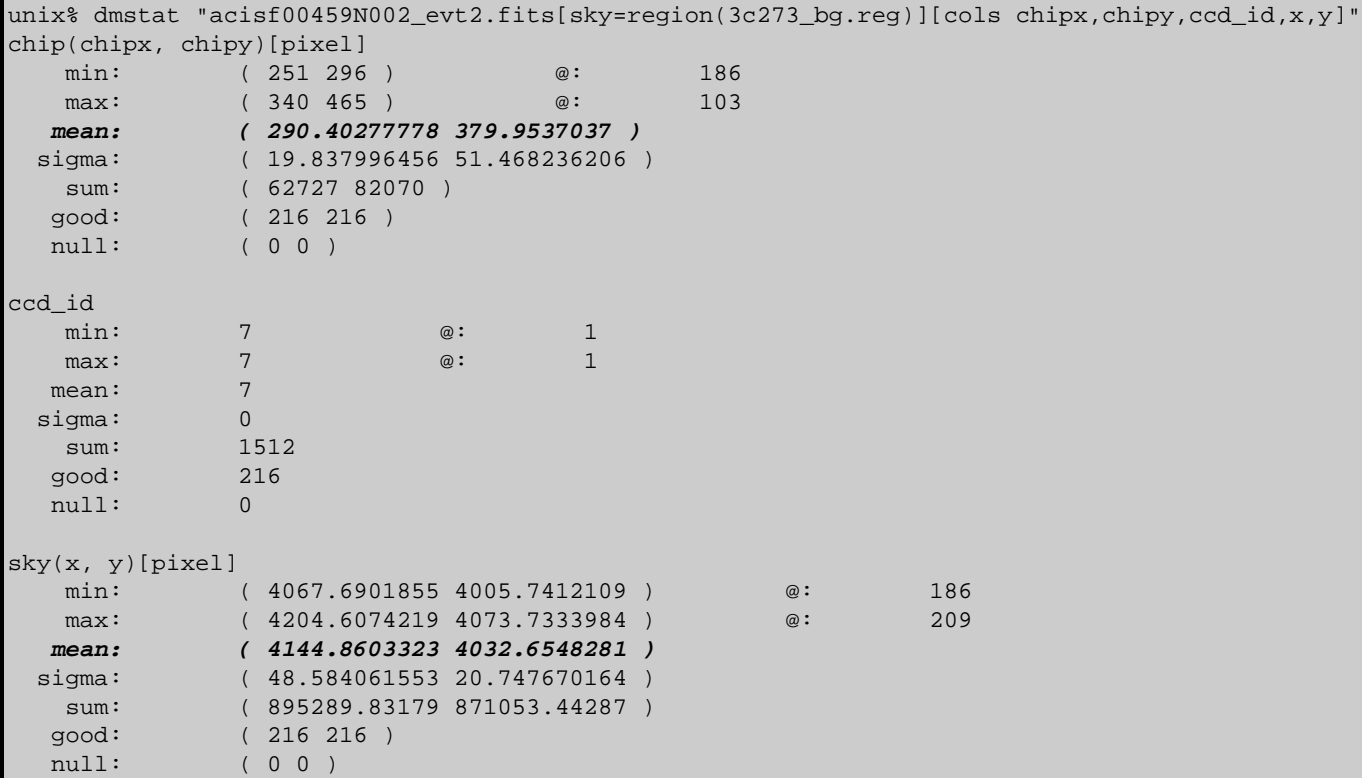

The centroid of the background distribution is at chipx =  $290.40$  and chipy = 379.95. Again, note that the mean position is at x = 4144.86 and y = 4032.65 and is also on ACIS−S3. You can check the parameter file that was used wit[h plist dmstat](#page-12-2).

## <span id="page-6-0"></span>**Calculate the RMFs**

The observation used in this thread (ObsID 459) was taken at the −110 C focal plane temperature and the source is on ACIS−7, a back−illuminated chip. Therefore, it i[s possible to use](#page-3-2) mkacisrmf [to create the RMF file,](#page-3-2) assuming the dataset was reprocessed with CALDB 3.4.3 or higher.

The syntax for both mkacisrmf and mkrmf are given in this section. Users should choose the appropriate tool for the data and calibration.

### <span id="page-7-0"></span>**A. Using mkacisrmf (mkacisrmf)**

For the source:

```
unix% punlearn mkacisrmf
unix% pset mkacisrmf infile=CALDB 
unix% pset mkacisrmf outfile=3c273_mkacisrmf.rmf
unix% pset mkacisrmf energy=0.1:11.0:0.01
unix% pset mkacisrmf channel=1:1024:1
unix% pset mkacisrmf chantype=PI
unix% pset mkacisrmf wmap=3c273.pi
unix% pset mkacisrmf gain=CALDB
unix% mkacisrmf
scatter/rsp matrix file (CALDB): 
RMF output file (3c273_mkacisrmf.rmf): 
WMAP file (3c273.pi): 
energy grid in keV (lo:hi:bin) (0.1:11.0:0.01): 
channel grids in pixel (min:max:bin) (1:1024:1): 
channel type (PI|PHA) (PI): 
gain file (CALDB):
```
This command creates a weighted RMF appropriate for the source region that was used [to create the spectrum](#page-4-1). The infile parameter is set to "CALDB" and mkacisrmf uses the information in the header of the input WMAP file to determine the appropriate calibration file to use.

For the background, repeat the command with the background spectrum:

```
unix% pset mkacisrmf outfile=3c273_bg_mkacisrmf.rmf
unix% pset mkacisrmf wmap=3c273_bg.pi
unix% mkacisrmf
scatter/rsp matrix file (CALDB): 
RMF output file (3c273_bg_mkacisrmf.rmf): 
WMAP file (3c273_bg.pi): 
energy grid in keV (lo:hi:bin) (0.1:11.0:0.01): 
channel grids in pixel (min:max:bin) (1:1024:1): 
channel type (PI|PHA) (PI): 
gain file (CALDB):
```
You can check the parameter file that was used wit[h plist mkacisrmf.](#page-13-0)

If you use mkacisrmf to create the RMFs, you can now continue to the [Calculate the ARFs step](#page-8-0).

## <span id="page-7-1"></span>**B. Using mkrmf (acis\_fef\_lookup, mkrmf)**

First acis fef lookup is needed to determine the correct FEFs. For the source:

```
unix% punlearn acis fef lookup
unix% acis_fef_lookup acisf00459N002_evt2.fits 7 280.29 373.73
/soft/ciao/CALDB/data/chandra/acis/cpf/fefs/acisD1999−09−16fef_phaN0002.fits[FUNCTION][ccd_id=7,chipx=257:288,chipy=353:384]
```

```
and for the background:
```
unix% acis\_fef\_lookup acisf00459N002\_evt2.fits 7 290.40 379.95 /soft/ciao/CALDB/data/chandra/acis/cpf/fefs/acisD1999−09−16fef\_phaN0002.fits[FUNCTION][ccd\_id=7,chipx=289:320,chipy=353:384]

You can check the parameter file that was used with plist acis fef lookup.

Now that we have the FEFs, we can compute RMFs with mkrmf. It is important that the axes are defined correctly. The energy range (keV) for axis1 should cover the detector response range, which is ~0.2−10 keV for ACIS−S. The default for extraction in PI space is axis2=1:1024:1; in PHA space it would be 1:4096:2.

For the source:

```
unix% punlearn mkrmf
unix% pset mkrmf infile="/soft/ciao/CALDB/data/chandra/acis/cpf/fefs/acisD1999-09-16fef_phaN0002.fit
unix% pset mkrmf outfile=3c273.rmf
unix% pset mkrmf axis1="energy=0.1:11.0:0.01"
unix% pset mkrmf axis2="pi=1:1024:1"
unix% mkrmf
name of FEF input file (/soft/ciao/CALDB/data/chandra/acis/cpf/fefs/acisD1999−09−16fef_phaN0002.fits
[FUNCTION][ccd_id=7,chipx=257:288,chipy=353:384]): 
name of RMF output file (3c273.rmf): 
axis−1(name=lo:hi:btype) (energy=0.1:11.0:0.01): 
axis−2(name=lo:hi:btype) (pi=1:1024:1):
```
and for the background:

```
unix% pset mkrmf infile="/soft/ciao/CALDB/data/chandra/acis/cpf/fefs/acisD1999-09-16fef_phaN0002.fit
unix% pset mkrmf outfile=3c273_bg.rmf
unix% pset mkrmf axis1="energy=0.1:11.0:0.01"
unix% pset mkrmf axis2="pi=1:1024:1"
unix% mkrmf
name of FEF input file (/soft/ciao/CALDB/data/chandra/acis/cpf/fefs/acisD1999−09−16fef_phaN0002.fits
[FUNCTION][ccd_id=7,chipx=289:320,chipy=353:384]): 
name of RMF output file (3c273_bg.rmf): 
axis−1(name=lo:hi:btype) (energy=0.1:11.0:0.01): 
axis−2(name=lo:hi:btype) (pi=1:1024:1):
```
You can check the parameter file that was used wit[h plist mkrmf](#page-14-1).

# <span id="page-8-0"></span>**Calculate the ARFs**

### <span id="page-8-1"></span>**1. Compute the Aspect Histogram (asphist)**

We now need to create the aspect histogram, which is a binned representation of aspect motion during the observation:

```
unix% punlearn asphist
unix% pset asphist infile="@pcad_asol1.lis"
unix% pset asphist outfile=3c273.asphist
unix% pset asphist evtfile="acisf00459N002_evt2.fits[ccd_id=7]"
unix% asphist
Aspect Solution List Files (@pcad_asol1.lis): 
Aspect Histogram Output File (3c273.asphist): 
Event List Files (acisf00459N002_evt2.fits[ccd_id=7]): 
Live Time Correction List Files for HRC ():
```
In some cases there will be more than one asol1.fits file for an observation. *All* the files must be input to the infile parameter, either as a list or as a stack (see ahelp stack for more information). For example, here we used:

unix% more pcad\_asol1.lis pcadf063874624N002\_asol1.fits pcadf063875522N002\_asol1.fits pcadf063902942N002\_asol1.fits

You can check the parameter file that was used wit[h plist asphist](#page-13-1).

## <span id="page-9-0"></span>**2. Compute the ARFs (mkarf)**

The grating parameter in mkarf is set to reflect whether or not grating data is being used. For non−grating observations, this parameter is left at the default (NONE). You can double−check the grating information in the file header:

```
unix% dmkeypar acisf00459N002_evt2.fits GRATING echo+
HETG
```
In this case, since we are using an ACIS/HETG observation, mkarf will extract the 0th order spectrum and ARF. The sourcepixelx and sourcepixely were found in the [Locate Centroids](#page-5-1) step. The energy grid (engrid) must be the same as that used for the axis in mkrmf.

```
unix% punlearn mkarf
unix% pset mkarf grating=HETG
unix% pset mkarf detsubsys=ACIS−S3
unix% pset mkarf outfile=3c273.arf
unix% pset mkarf asphistfile="3c273.asphist[ASPHIST]"
unix% pset mkarf obsfile="acisf00459N002_evt2.fits[EVENTS]"
unix% pset mkarf engrid="grid(3c273.rmf[cols ENERG_LO,ENERG_HI])"
unix% pset mkarf sourcepixelx=4146.05
unix% pset mkarf sourcepixely=4045.95
```
To obtain an accurate ARF at the very edge of a CCD, subarray or window, include the mask file ( $msk1.fits$ ):

unix% pset mkarf maskfile="acisf00459\_000N002\_msk1.fits"

If you wish to include the [ACIS dead area correction](#page-3-3) (not applied in this thread), set the pbkfile and dafile parameters:

unix% pset mkarf pbkfile=acisf063875928N002\_pbk0.fits dafile=CALDB

Run mkarf for the source:

```
unix% mkarf 
Aspect Histogram File (3c273.asphist[ASPHIST]): 
Output File Name (3c273.arf): 
Source X Pixel (4146.05): 
Source Y Pixel (4045.95): 
Energy grid spec (grid(3c273.rmf[cols ENERG_LO,ENERG_HI])): 
Name of fits file with obs info (evt file −− include extension) (acisf00459N002_evt2.fits[EVENTS]): 
Verbosity (0:5) (0): 
Detector Name (ACIS−S3): 
Grating for zeroth order ARF (NONE|LETG|HETG) (HETG): 
NONE, or name of ACIS window mask file (NONE):
```
and for the background (note that we only need to <u>pset</u> the parameters that have *changed* since the last run):

```
unix% pset mkarf outfile=3c273_bg.arf
unix% pset mkarf engrid="grid(3c273_bg.rmf[cols ENERG_LO,ENERG_HI])"
unix% pset mkarf sourcepixelx=4144.86
unix% pset mkarf sourcepixely=4032.65
```

```
unix% mkarf 
Aspect Histogram File (3c273.asphist[ASPHIST]): 
Output File Name (3c273_bg.arf): 
Source X Pixel (4144.86): 
Source Y Pixel (4032.65): 
Energy grid spec (grid(3c273_bg.rmf[cols ENERG_LO,ENERG_HI])): 
Name of fits file with obs info (evt file −− include extension) (acisf00459N002_evt2.fits[EVENTS]): 
Verbosity (0:5) (0): 
Detector Name (ACIS−S3): 
Grating for zeroth order ARF (NONE|LETG|HETG) (HETG): 
NONE, or name of ACIS window mask file (NONE):
```
You can check the parameter file that was used wit[h plist mkarf.](#page-13-2)

## <span id="page-10-0"></span>**Update Spectrum Files**

### <span id="page-10-1"></span>**1. Group the Source Spectrum (dmgroup)**

The source spectrum is grouped to have a minimum number of 15 counts per new channel:

```
unix% punlearn dmgroup
unix% pset dmgroup infile=3c273.pi
unix% pset dmgroup outfile=3c273_grp.pi
unix% pset dmgroup grouptype=NUM_CTS 
unix% pset dmgroup grouptypeval=15
unix% pset dmgroup xcolumn=channel
unix% pset dmgroup ycolumn=counts
unix% dmgroup
Input dataset name (3c273.pi): 
Output dataset name (3c273_grp.pi): 
Grouping type (NONE|BIN|SNR|NUM_BINS|NUM_CTS|ADAPTIVE|ADAPTIVE_SNR|BIN_WIDTH|MIN_SLOPE|MAX_SLOPE|BIN_FILE) (NUM_CTS): 
Grouping type value (15): 
Binning specification (): 
Name of x−axis (channel): 
Name of y−axis (counts):
```
You can check the parameter file that was used wit[h plist dmgroup](#page-14-2).

### <span id="page-10-2"></span>**2. Group the Background Spectrum (dmgroup)**

The background spectrum is binned by a factor of 20:

```
unix% punlearn dmgroup
unix% pset dmgroup infile=3c273_bg.pi
unix% pset dmgroup outfile=3c273_bg_grp.pi
unix% pset dmgroup binspec=1:1024:20
unix% pset dmgroup grouptype=BIN
unix% pset dmgroup xcolumn=channel
unix% pset dmgroup ycolumn=counts
unix% dmgroup
Input dataset name (3c273_bg.pi): 
Output dataset name (3c273_bg_grp.pi): 
Grouping type (NONE|BIN|SNR|NUM_BINS|NUM_CTS|ADAPTIVE|ADAPTIVE_SNR|BIN_WIDTH|MIN_SLOPE|MAX_SLOPE|BII
Grouping type value (0): 
Binning specification (1:1024:20):
```
Name of x−axis (channel): Name of y−axis (counts):

You can check the parameter file that was used wit[h plist dmgroup](#page-15-0).

### <span id="page-11-0"></span>**3. Update File Headers (dmhedit)**

Finally, update the appropriate header keywords in the both the ungrouped and grouped source PHA files:

```
unix% punlearn dmhedit
unix% dmhedit infile=3c273.pi filelist="" operation=add key=BACKFILE value=3c273_bg.pi
unix% dmhedit infile=3c273.pi filelist="" operation=add key=RESPFILE value=3c273.rmf
unix% dmhedit infile=3c273.pi filelist="" operation=add key=ANCRFILE value=3c273.arf
unix% dmhedit infile=3c273_grp.pi filelist="" operation=add key=BACKFILE value=3c273_bg.pi
unix% dmhedit infile=3c273_grp.pi filelist="" operation=add key=RESPFILE value=3c273.rmf
unix% dmhedit infile=3c273_grp.pi filelist="" operation=add key=ANCRFILE value=3c273.arf
```
in the ungrouped background PHA file:

```
unix% dmhedit infile=3c273_bg.pi filelist="" operation=add key=RESPFILE value=3c273_bg.rmf
unix% dmhedit infile=3c273_bg.pi filelist="" operation=add key=ANCRFILE value=3c273_bg.arf
```
and in the linearly−grouped background PHA file:

```
unix% dmhedit infile=3c273_bg_grp.pi filelist="" operation=add key=RESPFILE value=3c273_bg.rmf
unix% dmhedit infile=3c273_bg_grp.pi filelist="" operation=add key=ANCRFILE value=3c273_bg.arf
```
## <span id="page-11-1"></span>**Analysis Caveats**

Users should be cautious about analyzing the data for sources near the edges of the ACIS CCDs.

- 1. For X–rays passing through the mirrors, the very bottom of each CCD is obscured by the frame store. As a result, some of the events in rows with CHIPY <= 8 are not detected. (The set of rows affected varies from CCD to CCD.) Since the CIAO tools do not compensate for this effect, the ARFs and exposure maps for sources in these regions may be inaccurate.
- 2. For sources within about thirty−two pixels of any edge of a CCD, the source may be dithered off the CCD during part of an observation. The aspect histogram, which is used to create ARFs and exposure maps, is designed to compensate for this effect.
- 3. A contaminant has accumulated on the optical–blocking filters of the ACIS detectors, as described in the ACIS QE Degradation why topic. Since there is a gradient in the temperature across the filters (the edges are colder), there is a gradient in the amount of material on the filters. (The contaminant is thicker at the edges.) Within about 100 pixels of the outer edges of the ACIS−I and ACIS−S arrays, the gradient is relatively steep. Therefore, the effective low−energy (' 1 keV) detection efficiency may vary within the dither pattern in this region. The ARF and instrument map tools are designed to read a calibration file which describes this spatial dependence.

# <span id="page-12-0"></span>**Summary**

If you would like to fit the background−subtracted source spectrum using a common RMF and ARF for source and background, simply read the source spectrum FITS file into *Sherpa*, subtract the background, and fit it. See the Introduction to Fitting PHA Spectra thread for details.

To fit source and background spectra simultaneously with proper and distinct RMFs and ARFs, load the source and background as different datasets. This procedure is discussed in the Independent Background Responses thread.

<span id="page-12-1"></span>Parameters for /home/username/cxcds\_param/dmextract.par

```
#−−−−−−−−−−−−−−−−−−−−−−−−−−−−−−−−−−−−−−−−−−−−−−−−−−−−−−−−−−−−−−−−−−−−
#
# DMEXTRACT −− extract columns or counts from an event list
#
#−−−−−−−−−−−−−−−−−−−−−−−−−−−−−−−−−−−−−−−−−−−−−−−−−−−−−−−−−−−−−−−−−−−−
       infile = acisf00459N002_evt2.fits[sky=region(3c273_bg.reg)][bin pi] Input event file 
 outfile = 3c273_bg.pi Enter output file name
(bkg = ) Background region file or fixed background (counts/pixel/s) subtraction
 (error = gaussian) Method for error determination(poisson|gaussian|<variance file>)
(bkgerror = gaussian)      Method for background error determination(poisson|gaussian|<varian
 (bkgnorm = 1.0) Background normalization
 (exp = ) Exposure map image file
     (bkgexp = ) Background exposure map image file<br>(sys_err = 0) Fixed systematic error value for S
 (sys_err = 0) Fixed systematic error value for SYS_ERR keyword
 (opt = pha1) Output file type: pha1 
     (defaults = ${ASCDS_CALIB}/cxo.mdb −> /soft/ciao/datacxo.mdb) Instrument defaults file
 (wmap = ) WMAP filter/binning (e.g. det=8 or default)
 (clobber = no) OK to overwrite existing output file(s)?
      (verbose = 0) Verbosity level
       (mod = ql)
```
<span id="page-12-2"></span>Parameters for /home/username/cxcds\_param/dmstat.par

```
infile = acisf00459N002\_evt2.fits[sky=region(3c273.reg)][cols chipx, chipy,ccd_id,x,y] Input out_columns = chipx,chipy,ccd_id,x,y Output Column Label
       out_min = 258,350,7,4138.965332,4034.1166992 Output Minimum Value
   out_min_loc = 224,726,1,64,394 Output Minimum Location Value
       out_max = 309,394,7,4157.6948242,4052.0361328 Output Maximum Value
   out_max_loc = 258,142,1,484,26 Output Maxiumum Location Value
      out_mean = 280.28940217,373.73097826,7,4146.0548958,4045.9470477 Output Mean Value
    out_median = Output Median Value
     out_sigma = 12.242530849,11.837941816,0,3.5179725102,3.8411838536 Output Sigma Value
       out_sum = 206293,275066,5152,3051496.4033,2977817.0271 Output Sum of Values
      out_good = 736,736,736,736,736 Output Number Good Values
      out_null = 0,0,0,0,0 Output Number Null Values
    out_cnvrgd = Converged?
 out_cntrd_log = Output Centroid Log Value
out_cntrd_phys = Output Centriod Phys Value
```
#### Make ACIS Point–like Spectra/RMFs/ARFs (Manually) – CIAO 3.4

```
out_sigma_cntrd = Output Sigma Centriod Value
     (centroid = yes) Calculate centroid if image?
      (median = no) Calculate median value?
       (sigma = yes) Calculate the population standard deviation?
       (clip = no) Calculate stats using sigma clipping?
      (nsigma = 3) Number of sigma to clip
     (maxiter = 20) Maximum number of iterations
       (mod = q1)
```
<span id="page-13-0"></span>Parameters for /home/username/cxcds\_param/mkacisrmf.par

```
 infile = CALDB scatter/rsp matrix file
 outfile = 3c273_bg_mkacisrmf.rmf RMF output file
    wmap = 3c273_bg.pi WMAP file
 energy = 0.1:11.0:0.01 energy grid in keV (lo:hi:bin)
 channel = 1:1024:1 channel grids in pixel (min:max:bin)
 chantype = PI channel type
  ccd_id = filter CCD−ID
   chipx = filter chipx in pixel
  chipy = filter chipy in pixel<br>gain = CALDB gain file
  gain = CALDB (logfile = ) log file
(contlvl = 100) # contour level
 (geompar = geom) pixlib geometry parameter file
 (thresh = 1e−6) low threshold of energy cut−off probability
 (clobber = no) overwrite existing output file (yes|no)?
 (verbose = 0) verbosity level (0 = no display)
  (mod = ql)
```
<span id="page-13-1"></span>Parameters for /home/username/cxcds\_param/asphist.par

```
#−−−−−−−−−−−−−−−−−−−−−−−−−−−−−−−−−−−−−−−−−−−−−−−−−−−−−−−−−−−−−−−−−−−−−−−−−−
#
# Parameter file for the ASPECT HISTOGRAM Tool
#
#−−−−−−−−−−−−−−−−−−−−−−−−−−−−−−−−−−−−−−−−−−−−−−−−−−−−−−−−−−−−−−−−−−−−−−−−−−
        infile = @pcad_asol1.lis Aspect Solution List Files
       outfile = 3c273.asphist Aspect Histogram Output File
       evtfile = acisf00459N002_evt2.fits[ccd_id=7] Event List Files
       dtffile = Live Time Correction List Files for HRC
      (geompar = geom) Parameter file for Pixlib Geometry files
       (res_xy = 0.5) Aspect Resolution x and y in arcsec
    (res_roll = 600.) <br>(max_bin = 10000.) <br>Maximal number of bins
                             Maximal number of bins
      (clobber = no) Clobber output
      (verbose = 0) Verbose
        (mode = ql)
```
<span id="page-13-2"></span>Parameters for /home/username/cxcds\_param/mkarf.par

```
 asphistfile = 3c273.asphist[ASPHIST] Aspect Histogram File
       outfile = 3c273_bg.arf Output File Name
  sourcepixelx = 4144.86 Source X Pixel
  sourcepixely = 4032.65 Source Y Pixel
        engrid = grid(3c273_bg.rmf[cols ENERG_LO,ENERG_HI]) Energy grid spec
      obsfile = acisf00459N002_evt2.fits[EVENTS] Name of fits file with obs info (evt file -- inclu
     detsubsys = ACIS−S3 Detector Name
       grating = HETG Grating for zeroth order ARF
     maskfile = NONE NONE, or name of ACIS window mask file
       verbose = 0 Verbosity
#
      (pbkfile = NONE) NONE, or the name of the parameter block file
       (dafile = NONE) NONE, CALDB, or name of ACIS dead−area calibration file
#
       (mirror = HRMA) Mirror Name
#
(ardlibparfile = ardlib.par) name of ardlib parameter file<br>(geompar = geom) Parameter file for Pixlib Geom
                              Parameter file for Pixlib Geometry files
      (clobber = no) Overwrite existing files?
#
         (mode = ql) Enter mode for parameter file.
```
Make ACIS Point−like Spectra/RMFs/ARFs (Manually) − CIAO 3.4

<span id="page-14-0"></span>Parameters for /home/username/cxcds\_param/acis\_fef\_lookup.par

```
 infile = acisf00459N002_evt2.fits Source file (event or spectrum)
       chipid = 7 ACIS chip number
        chipx = 290 ACIS chip x coordinate
        chipy = 379 ACIS chip y coordinate
      (outfile = /soft/ciao/CALDB/data/chandra/acis/cpf/fefs/
acisD1999−09−16fef_phaN0002.fits[FUNCTION][ccd_id=7,chipx=289:320,chipy=353:384]) FEF file to use
      (verbose = 0) Verbose level
       (mod = q1)
```
<span id="page-14-1"></span>Parameters for /home/username/cxcds\_param/mkrmf.par

```
 infile = /soft/ciao/CALDB/data/chandra/acis/cpf/fefs/
acisD1999−09−16fef_phaN0002.fits[FUNCTION][ccd_id=7,chipx=289:320,chipy=353:384] name of FEF input file
       outfile = 3c273_bg.rmf name of RMF output file
         axis1 = energy=0.1:11.0:0.01 axis−1(name=lo:hi:btype)
         axis2 = pi=1:1024:1 axis−2(name=lo:hi:btype)
      (logfile = STDOUT) name of log file
      (weights = ) name of weight file
       (thresh = 1e−5) low threshold of energy cut−off probability
     (outfmt = legacy) RMF output format (legacy | cxc)<br>(clobber = no) overwrite existing output file
                               overwrite existing output file (yes|no)?
      (verbose = 0) verbosity level (0 = no display)
        (axis3 = none) axis−3(name=lo:hi:btype)
        (axis4 = none) axis−4(name=lo:hi:btype)
        (axis5 = none) axis−5(name=lo:hi:btype)
         (mode = ql)
```
#### Make ACIS Point–like Spectra/RMFs/ARFs (Manually) – CIAO 3.4

Parameters for /home/username/cxcds\_param/dmgroup.par

```
infile = 3c273.pi Input dataset name<br>
utfile = 3c273_grp.pi Output dataset name
    outfile = <math>3c273\_grp.pi</math> grouptype = NUM_CTS Grouping type
 grouptypeval = 15 Grouping type value
     binspec = Binning specification
     xcolumn = channel Name of x−axis
     ycolumn = counts Name of y−axis
    (tabspec = ) Tab specification
  (tabcolumn = ) Name of tab column
  (stopspec = ) Stop specification
 (stopcolumn = ) Name of stop column
  (errcolumn = ) Name of error column
   (clobber = no) Clobber existing output file?<br>(verbose = 0) Verbosity level
                           Verbosity level
  (maxlength = 0) Maximum size of groups (in channels)
      (mode = q1)
```
<span id="page-15-0"></span>Parameters for /home/username/cxcds\_param/dmgroup.par

```
 infile = 3c273_bg.pi Input dataset name
     outfile = 3c273_bg_grp.pi Output dataset name
   grouptype = BIN Grouping type
 grouptypeval = 0 Grouping type value
    binspec = 1:1024:20 Binning specification
    xcolumn = channel Name of x−axis
    ycolumn = counts Name of y−axis
    (tabspec = ) Tab specification
  (tabcolumn = ) Name of tab column
  (stopspec = ) Stop specification
(stopcolumn = ) Name of stop column
  (errcolumn = ) Name of error column
    (clobber = no) Clobber existing output file?
    (verbose = 0) Verbosity level
  (maxlength = 0) Maximum size of groups (in channels)
     (mod = q1)
```
## <span id="page-15-1"></span>**History**

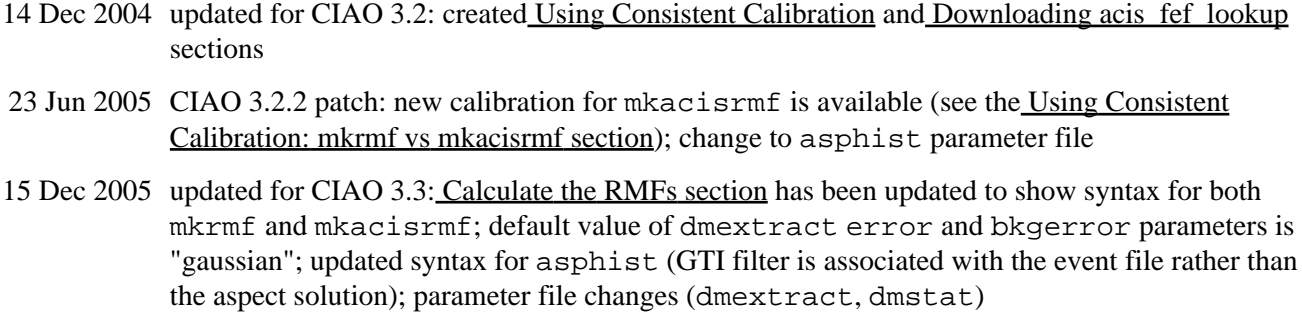

01 Feb 2006 added link to specextract thread

#### Make ACIS Point−like Spectra/RMFs/ARFs (Manually) − CIAO 3.4

- 05 Apr 2006 changed specextract thread link to psextract thread link
- 14 Jun 2006 corrected link in "Calibration Updates"; clarified information on GRADED mode data
- 01 Dec 2006 updated for CIAO 3.4: acis\_fef\_lookup version 1.19 (changes for CTI lookup); parameter file updates for mkarf  $(obstile)$  parameter is set to event file instead of aspect histogram file)
- 02 Feb 2007 updated fo[r CALDB 3.3.0.1 patch](#page-3-1)
- 26 Feb 2007 acis\_fef\_lookup v1.20: Script issues a warning to use mkacisrmf instead of mkrmf when running with CTI−corrected data on certain chips.
- 06 Mar 2007 added [ACIS dead area correction section](#page-3-3) and example of setting the pbkfile and dafile parameters
- 11 Apr 2007 fixed typo in mkarf parameter file listing: as of CIAO 3.4, obsfile parameter takes the event file as input instead of redirecting to the asphistfile value.
- 31 Mar 2008 updated for CALDB 3.4.3: use mkacisrmf for −110 BI chips if TGAIN calibration has been applied

URL[: http://cxc.harvard.edu/ciao/threads/pieces/](http://cxc.harvard.edu/ciao/threads/pieces/) Last modified: 31 March 2008

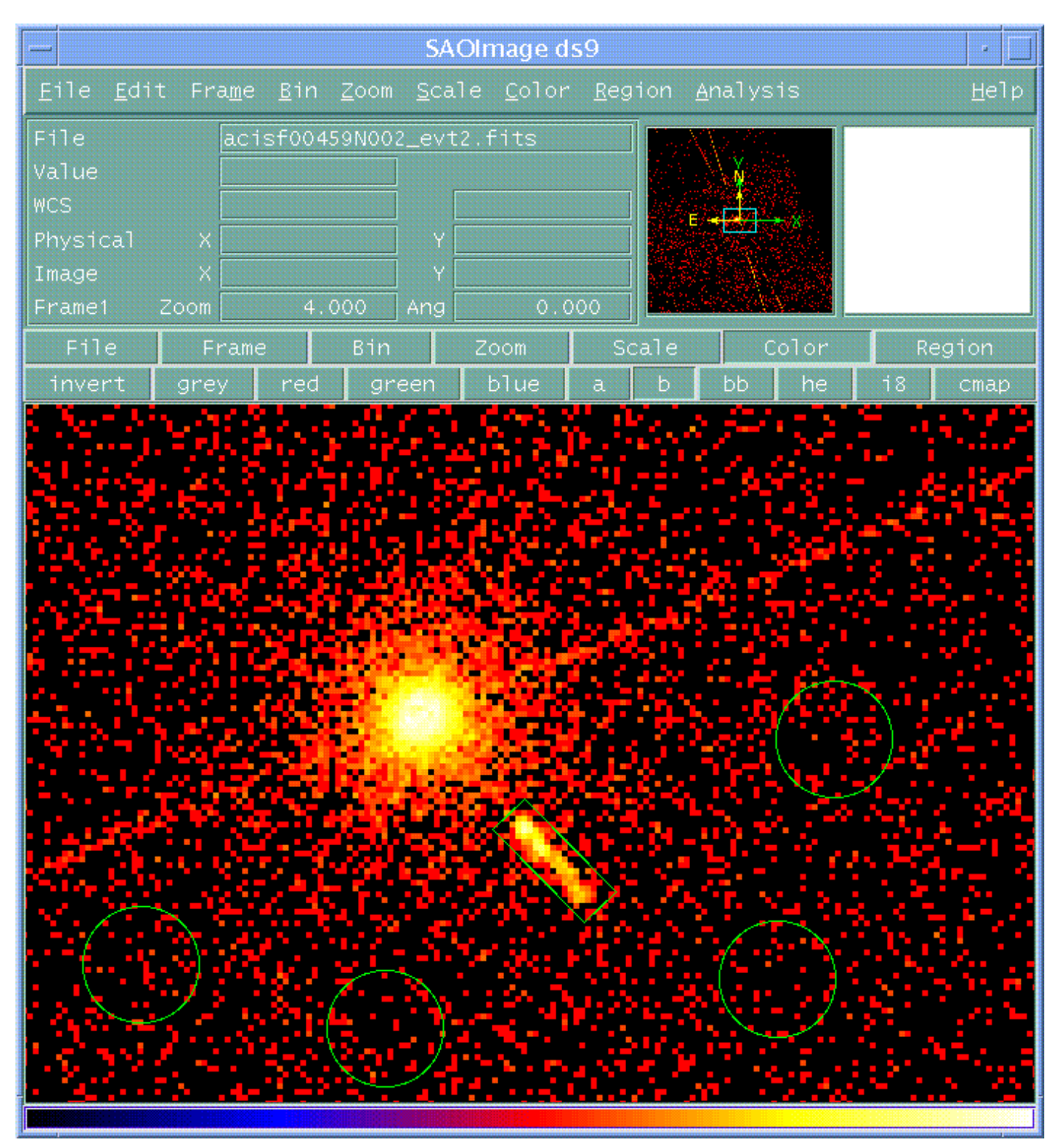

<span id="page-17-0"></span>**Image 1: Extraction regions overlaid on the image**